| | |<br>| Die Deutsche Bibliothek

# **ILTIS-Infos**

für das Jahr 2000

5. Dezember 2000

# <span id="page-1-0"></span>**ILTIS-Infos <sup>2000</sup>** 2

# **[ILTIS Startseite](http://support.ddb.de/iltis/inhalt.htm)** [ILTIS Volltextsuche](http://support.ddb.de/iltis/suche.htm)

### **Inhalt**

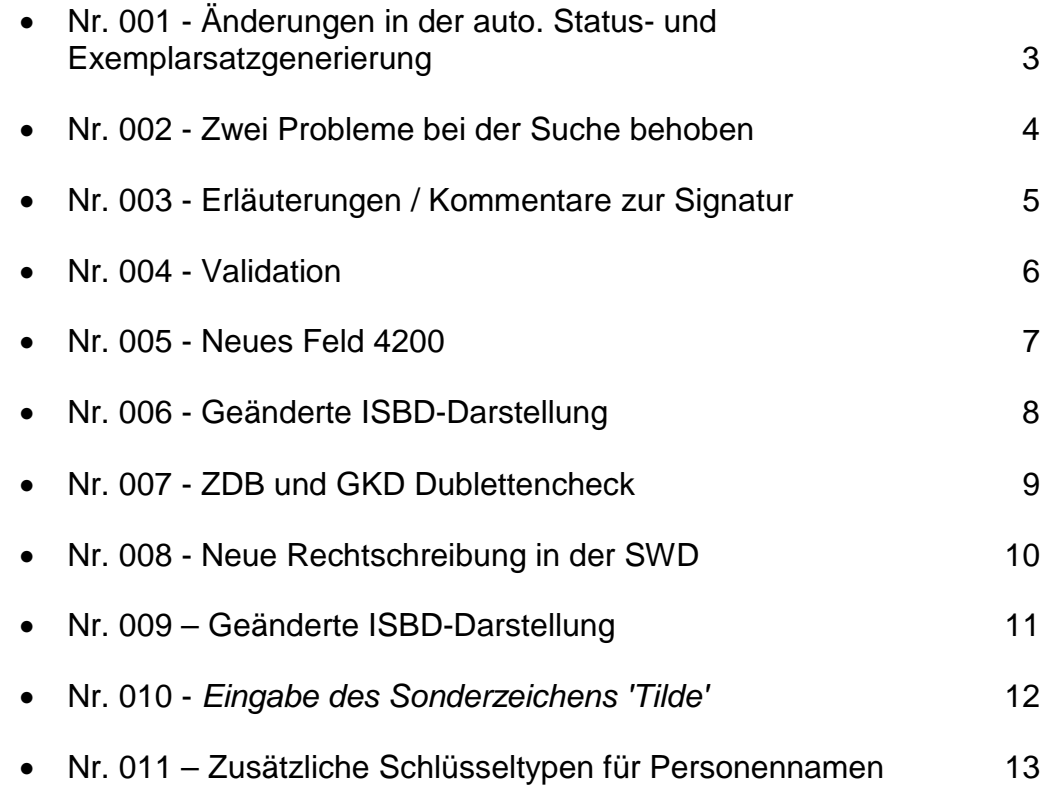

Н

05.12.00

### <span id="page-2-0"></span>Nr. 001 - Änderungen in der auto. Status- und Exemplarsatzgenerierung

### **Info Nr. 001/2000 - Stand: 23.02.2000**

Ab dem 23. Februar gibt es folgende Änderungen bei der automatischen Status- und Exemplarsatzgenerierung:

Status:

- Bei der Ersteingabe von CIP-Sätzen wird in Kategorie 0599 der Status "ck" statt bisher "cn" vergeben.
- Beim CIP-Update von Schriftenreihen (0500 Pos2 "d") bleibt der Status in 0599 unverändert.

Exemplar:

Im Korrekturfall wird der Pflichtexemplarsatz wieder über die Eingabe von 0701 erzeugt, wenn noch kein Pflichtexemplarsatz vorhanden ist.

Die gleichzeitige Korrektur von bibliographischem Datensatz und Pflichtexemplar ist jetzt möglich.Ab dem 23. Februar gibt es folgende Änderungen bei der automatischen Status- und Exemplarsatzgenerierung:

### <span id="page-3-0"></span>Nr. 002 - Zwei Probleme bei der Suche behoben

### **Info Nr. 002/2000 - Stand: 30.03.2000**

1. Die Suche mit "Nur-Stopwörtern" ist jetzt bei allen Index- bzw. Schlüsseltypen möglich, die nicht wortweise indexiert sind. Bisher erhielt man bei der Suche mit nur einem Suchbegriff, der in der Stopwortliste vermerkt ist, die Fehlermeldung "Suchen mit nur Stopwoertern ist nicht moeglich", auch wenn es sich um einen Indextyp handelte, der nicht wortweise indexiert war.

Beispiele:

f ano les

f tst die

f per das

f ksk au

2. Die Suche mit dem Schlüsseltyp ADR (URL aus den Kategorien 4083/4085) funktioniert jetzt, ebenso der Sucheinstieg mit diesem Schlüsseltyp aus der Indexliste heraus. Bisher erhielt man in diesen Fällen die Meldung "Nichts gefunden".

Beispiel:

f adr http://archiv.tu-chemnitz.de/pub/1998/0153/index.html

### <span id="page-4-0"></span>Nr. 003 - Erläuterungen / Kommentare zur Signatur

### **Info Nr. 003/2000 - Stand: 04.04.2000**

Ab sofort ist es möglich, mehrere Signaturen sowie Erläuterungen/Kommentare zu den Signaturen über die Kategorie 0701 zu erfassen. Die Erläuterungen / Kommentare müssen in doppelte runde Klammern eingeschlossen werden und direkt hinter der zugehörigen Signatur eingegeben werden.

Die Erläuterungen/Kommentare zur Signatur für den jeweils anderen Standort werden entsprechend dem bisherigen Verfahren in der übernächsten Nacht gebildet.

Eine Korrektur oder Ergänzung bereits gebildeter Exemplardatensätze mit Signatur ist über Kategorie 0701 nicht möglich.

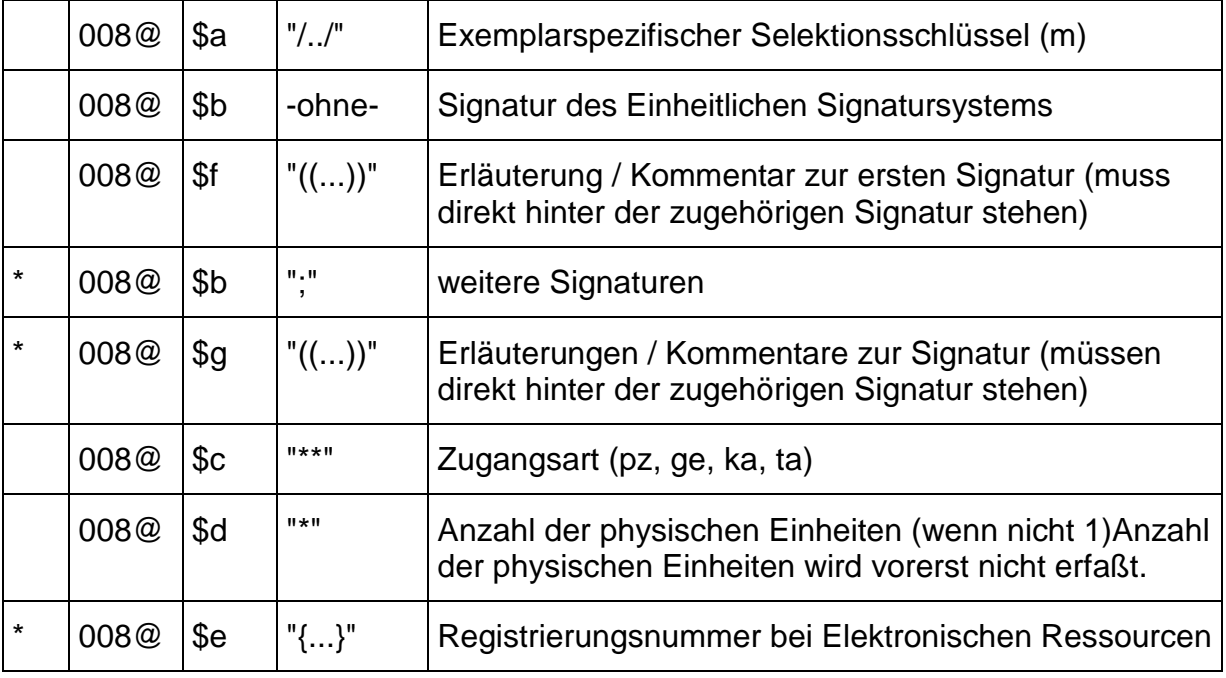

Die Beschreibung des Feldes 0701 (Pica+: 008@) sieht jetzt folgendermaßen aus:

Beispiele:

0701 Z 1000 A 58((ab 1999));DZb 92/1234((bis 1998))

0701 2000 A 14971;2000 A CRA 229((CD-ROM-Beil.));2000 DSA 100((Disketten-Beil.))

# <span id="page-5-0"></span>Nr. 004 - Validation

### **Info Nr. 004/2000 - Stand: 18.04.2000**

Ab sofort liegen die Anforderungen der Fachabteilungen 3, 4, 5 & 6 zur Validation im Verzeichnis:

"V: /Iltis/Validation".

Die Beschreibungen der im Produktionssystem eingesetzten Validation befinden sich in den Verzeichnissen:

"V: /Iltis/Handbuch/Teil1/6\_NormdatenValidation\_ddb.doc"

und

"V: /Iltis/Handbuch/Teil1/6\_TiteldatenValidation\_ddb.doc".

Der bisherige Validations-Ordner "T: /Iltis/Projekte/Validat" ist gelöscht.

# <span id="page-6-0"></span>Nr. 005 - Neues Feld 4200

### **Info Nr. 005/2000 – Stand: 11.05.2000**

Ab 09.05.2000 kann in Titeldatensätzen das Feld 4200 mit folgender Struktur eingegeben werden:

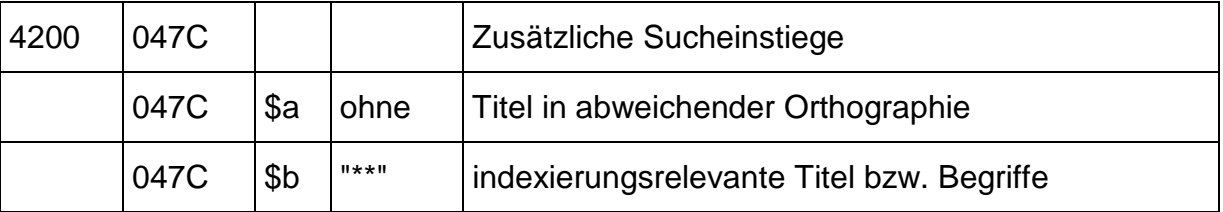

Das Feld ist folgendermaßen indexiert:

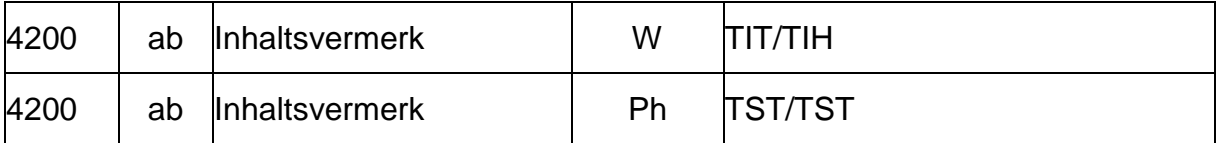

# <span id="page-7-0"></span>**ILTIS-Infos <sup>2000</sup>** 8

# Nr. 006 - Geänderte ISBD-Darstellung

### **Info Nr. 006/2000 - Stand: 09.05.2000**

Ab dem 09.05.2000 wurde die ISBD-Darstellung für Sekundärformen erweitert. Sie folgt jetzt den gleichen Regeln, die auch für die gedruckten Bibliographien angewendet werden. Einzelheiten erfragen Sie bei Bedarf bitte in Abteilung IT.

Diese Änderung gilt für das ILTIS-Zentralsystem und den Frankfurter WebOPC. Der Leipziger WebOPC folgt in Kürze.

# <span id="page-8-0"></span>Nr. 007 - ZDB und GKD Dublettencheck

### **Info Nr. 007/2000 - Stand: 17.05.2000**

Ab Montag, dem 15. Mai 2000, wird im ZDB Hauptbestand der Dublettencheck für Titelaufnahmen und GKD-Aufnahmen aktiviert.

Der Check prüft die Datensätze nur bei der Erfassung, nicht bei der Korrektur.

Titelaufnahmen werden anhand der ISSN überprüft. Dabei wird der Index ISS benutzt. Wenn eine ISSN vorhanden ist, wird folgende Meldung ausgegeben: **"Datensatz moeglicherweise Dublette (<issn> auch u.a. in IDN <idn>)".** Trotzdem wird der Datensatz in der Datenbank abgespeichert.

GKD-Aufnahmen der GKD-Redaktionen werden anhand der Ansetzung, also des KSK-Index, überprüft. Wenn ein entsprechender Indexeintrag vorhanden ist, wird folgende Meldung ausgegeben: **"Datensatz moeglicherweise Dublette (<ansetzung> auch u.a. in IDN <idn>)"**. Der Datensatz wird **nicht** in der Datenbank abgespeichert.

# <span id="page-9-0"></span>Nr. 008 - Neue Rechtschreibung in der SWD

### **Info Nr. 008/2000 - Stand: 16.06.2000**

Am Freitag, dem 16.06.2000, wurde in der Schlagwort-Normdatei im DDB Hauptbestand bei 124 Datensätzen die Ansetzung entsprechend der neuen Rechtschreibung überarbeitet. Dazu wurden die in Feld 830 mit der Zeichenfolge "\*RR" gekennzeichneten Schlagwortbezeichnungen als Hauptschlagwort in Feld 800 übernommen. Das alte Hauptschlagwort wurde in Feld 830 kopiert.

Außerdem wurden bei weiteren 75 Datensätzen die Verweisungen in den Feldern 845, 850, 860 auf den neuen Stand gebracht.

Beispiel für einen bearbeiteten SWD-Satz ist der Datensatz mit der IDN 040541843 (alt -> Seeschiffahrt; neu -> Seeschifffahrt). Zu den Verweisungen dieses Schlagwortes gelangt man mit Hilfe des Kommandos "f ob seeschifffahrt" (Treffer u.a. IDNs: 040334805, 041806247, 042039835)

# <span id="page-10-0"></span>Nr. 009 – Geänderte ISBD-Darstellung

### **Info Nr. 009/2000 - Stand: 18.09.2000**

Ist in Zeitschriftentitelaufnahmen (Satzarten \*b / \*p ) nur das Unterfeld \$a (Erscheinungsjahr in Sortierform) im Feld 1100 erfasst, wird in der ISBD-Präsentation ein Bindestrich hinter \$a ergänzt, um eine sogenannte 'offene Bandaufnahme' zu simulieren.

*Beispiel alt:*

PC-Praxis. - 1989,9-. - Düsseldorf : Data-Becker, 1989. - 30 cm ...

*Beispiel neu:*

PC-Praxis. - 1989,9-. - Düsseldorf : Data-Becker, 1989-. - 30 cm ...

Des weitern wurde die Angabe der Feldgruppen überarbeitet und bringt nun in Einzelfällen bessere Ergebnisse.

# <span id="page-11-0"></span>Nr. 010 - *Eingabe des Sonderzeichens 'Tilde'*

### **Info Nr. 010/2000 - Stand: 07.11.2000**

Bitte beachten Sie, daß es in der WinIBW zwei Möglichkeiten gibt, die Tilde einzugeben. Damit es bei der Darstellung, z.B. in den OPACs keine Probleme gibt, sollten Sie die jeweils korrekte Eingabemöglichkeit der Tilde berücksichtigen!

1. Die Eingabe über das Diakritenfenster.

Im Diakritenfenster erscheint die Tilde zwischen dem Cirkumflex und dem Balken. Diese Eingabe sollte in den Fällen benutzt werden, wo die 'Tilde übergesetzt', d.h. in Verbindung mit einem Buchstaben benötigt wird.

Beispiel: "4000 El @Niño ..." (IDN 956296106 aus dem DDB Hauptbestand).

2. Die Eingabe über Tastatur

Die Eingabe über Tastatur ist z.B. bei der erweiterten PC/AT-Tastatur (101/102 Tasten; Tastatur-Layout: Deutsch) mit der Tastenkombination 'Alt Gr'/'+' möglich.

Diese Eingabe sollte in den Fällen benutzt werden, wo nur die Tilde als einzelnes Zeichen benutzt werden soll, z.B. innerhalb einer Internet-Adresse (URL).

Beispiel: "4085 =u http://www.soton.ac.uk/~psd/=z Lizenzfrei" (IDN 020687966 aus dem ZDB Hauptbestand)

# <span id="page-12-0"></span>Nr. 011 – Zusätzliche Schlüsseltypen für Personennamen

### **Info Nr. 011/2000 - Stand: 05.12.2000**

Ab 06.12.2000 werden die Verknüpfungen zu Personennamen in Titeldaten zusätzlich nach Autor/Verfasser und Schlagwort differenziert. Dazu werden neue zusätzliche Schlüsseltypen (ATR und PSW) für PND-Sätze eingerichtet.

Ziel dieser Neuindexierung ist es, bei der Suche mit dem Schlüsseltyp ATR entsprechende PND-Sätze und alle mit diesen verknüpften Titelsätze zu erhalten, in denen eine Person als Verfasser angeführt ist (betrifft Verknüpfungen in den Kategorien 30XX, 45XX/46XX). Dagegen bringt die Suche mit dem Schlüsseltyp PSW alle Titelsätze als Ergebnis, in denen eine Person als Schlagwort erscheint (betrifft Verknüpfungen in den Kategorien 51XX). Bei der Suche mit dem Indextyp PER bzw. mit den Schlüsseltypen PNE, PNS, PNZ, PEV erhält man weiterhin, wie bisher, alle Titeldaten, die mit einem Personennamen in den Kategorien 30XX, 45XX/46XX und 51XX verknüpft sind.

Voraussetzung für die automatische Präsentation von Titeldaten ist in allen diesen Fällen, dass in den Parametereinstellungen "Automatische Suche über Relationen" aktiviert ist.

Der Indexierungsprozess wird sich über mehrere Tage hinziehen. Wenn alle PND-Sätze nachindexiert sind, werden wir Sie benachrichtigen. Die neuen Schlüsseltypen erscheinen schon während des Indexierungsprozesses in der Indexliste. Aber erst nach Abschluss des Indexierungslaufes ist eine sinnvolle Suche mit den neuen Schlüsseltypen möglich.

Eine genauere Beschreibung der neuen Schlüsseltypen finden Sie in der Indexierungsübersicht, die in Kürze über die "ILTIS-Seiten" verfügbar sein wird.